# **Castle Link** 安裝及使用說明

## 一 軟體安裝步驟:

請至下列網址下載 **Castle Link** 安裝軟體 **http://www.castlecreations.com/downloads.html**

下載完成後,依檔案下載位置到該資料夾點選 " CastleLinkInstall\_3.29.0.exe"進 行安裝;

註:上列的安裝軟體版次為舉例,卡斯特網站會不定期公佈最新軟體

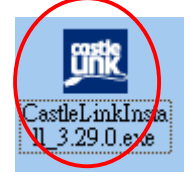

#### 彈出對話視窗, 彈出對話視窗,點選**"**執行**"**

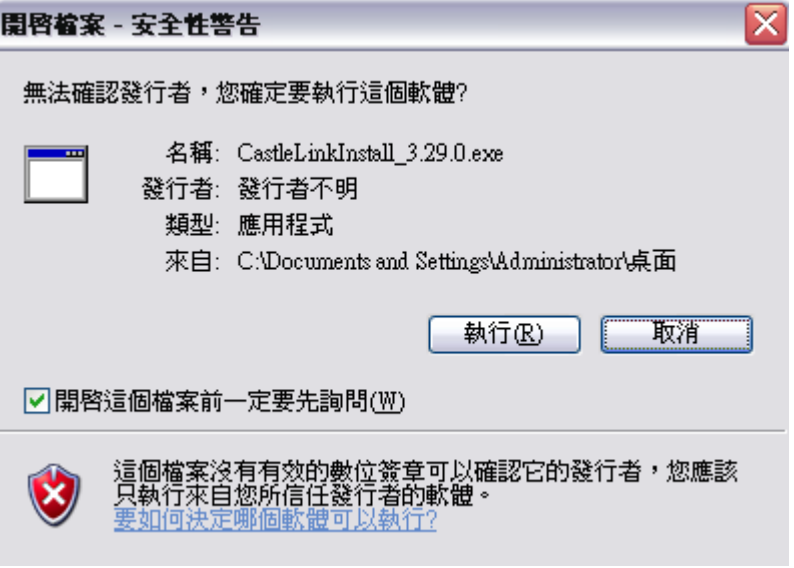

### 點選 **"Next"** 進行下一步安裝

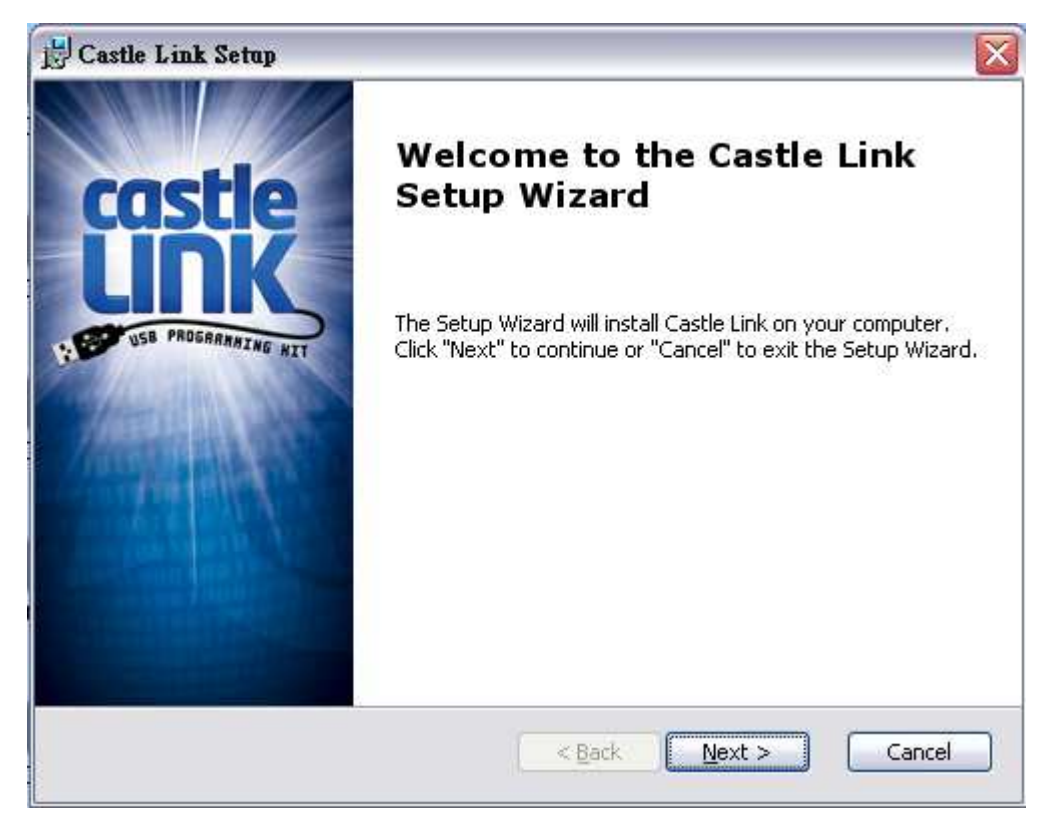

### 接著出現如下畫面, 接著出現如下畫面,點選 **"Next"** 進行下一步安裝

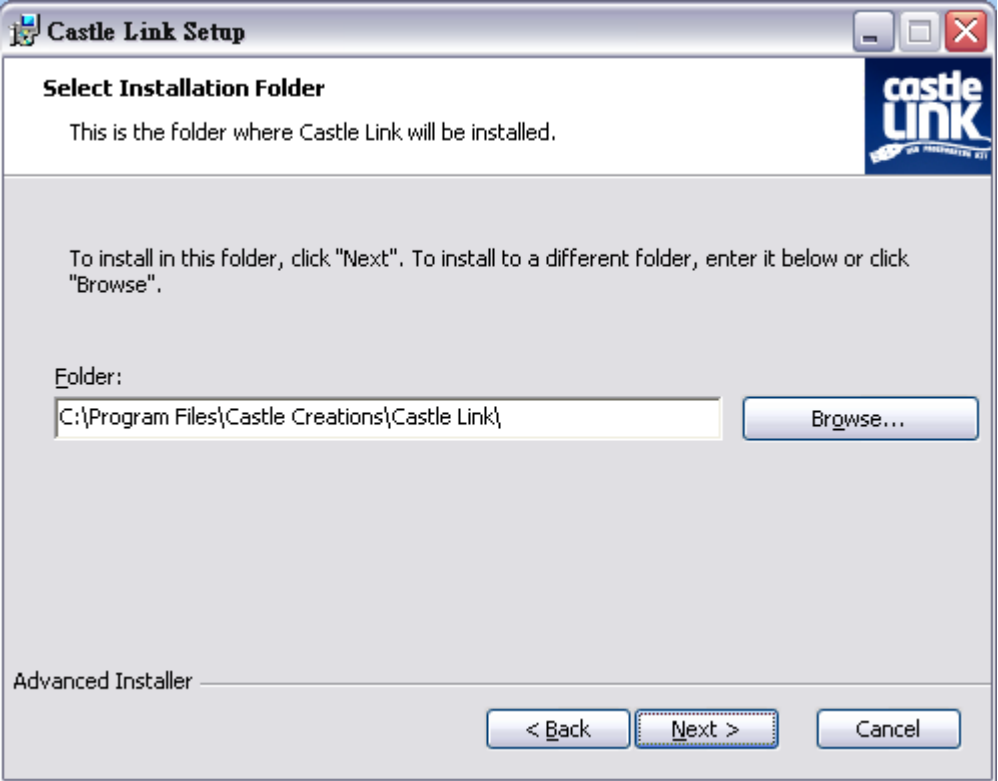

## 點選 **"Next"** 進行下一步。

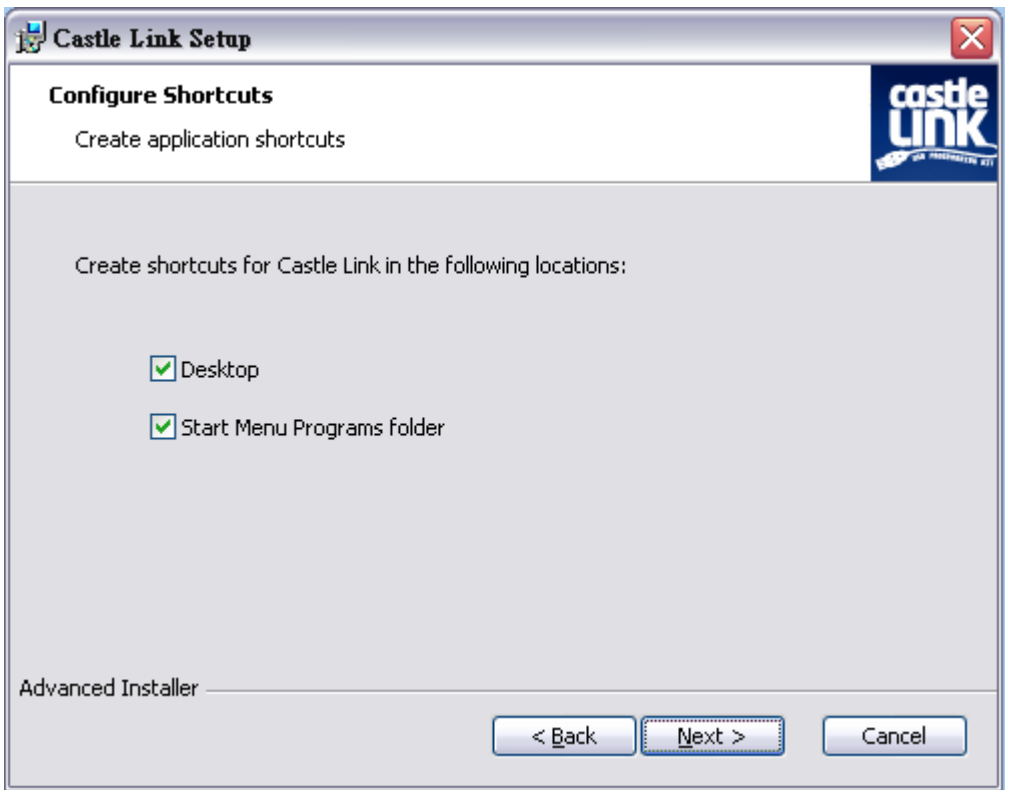

## 點選 **"Install"** 進行安裝。

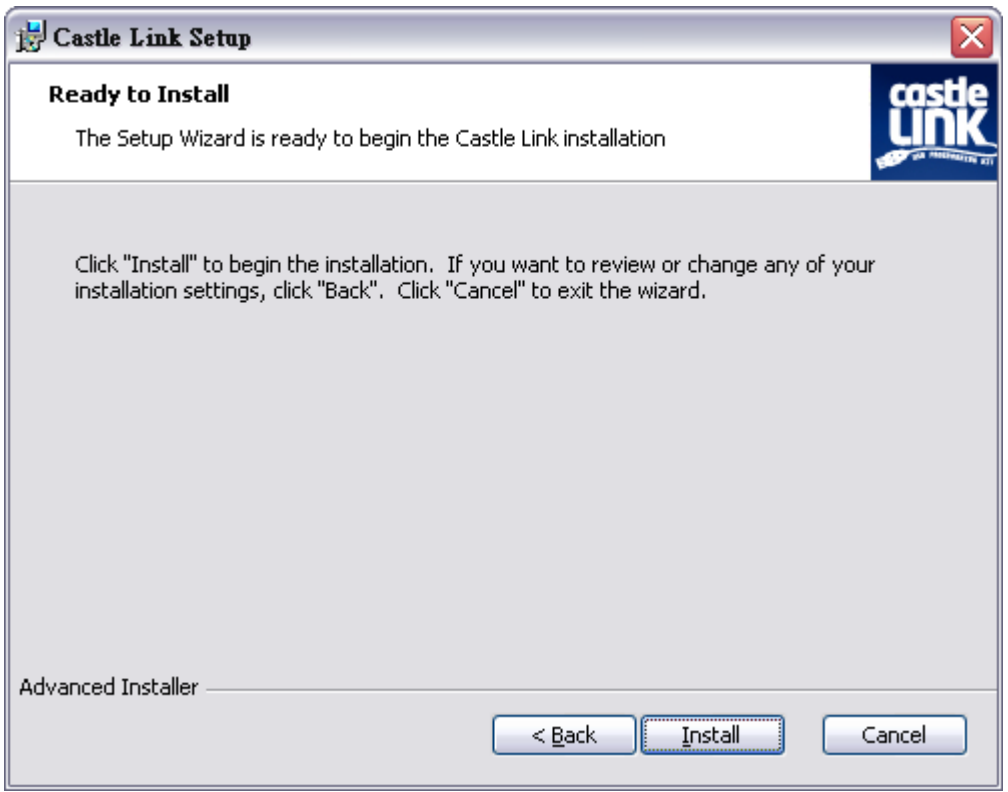

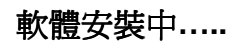

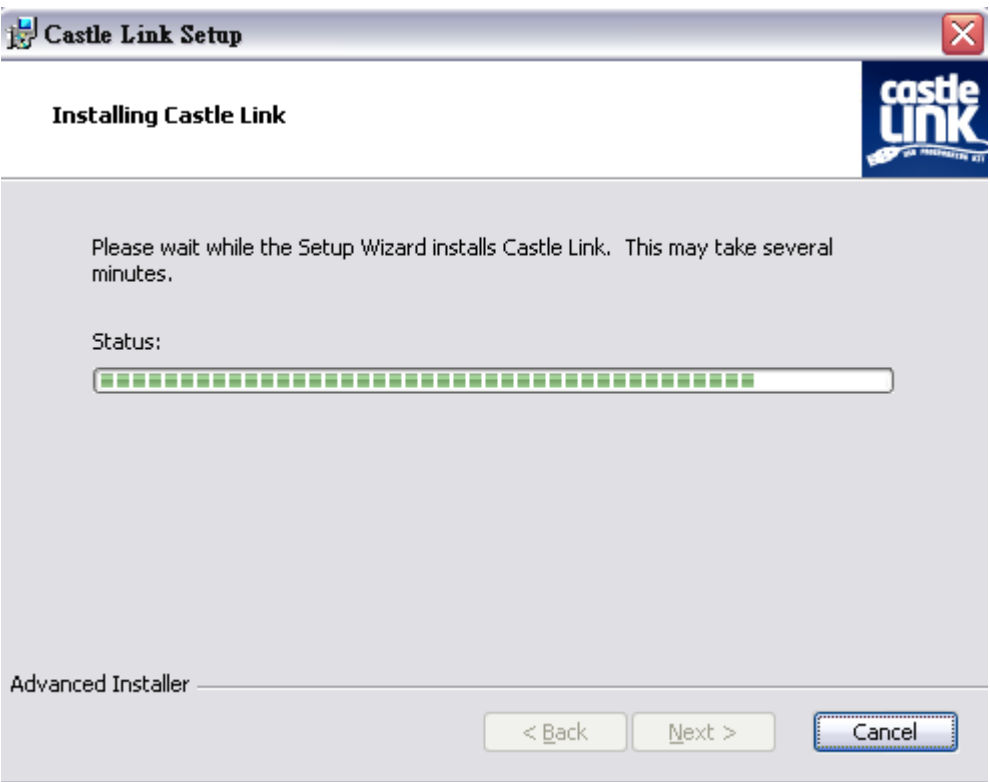

## 安裝完成出現如下畫面, 安裝完成出現如下畫面,點選 **"Finish"** 完成安裝程式。

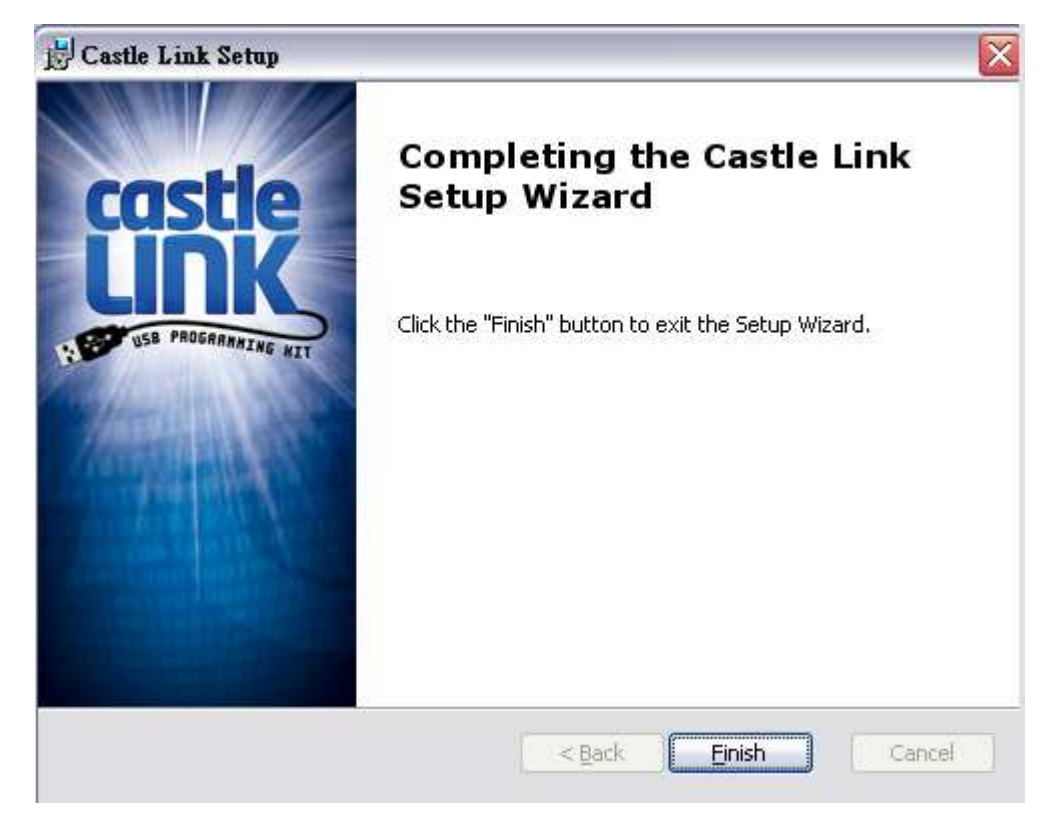

完成安裝程式後桌面會出現兩個 **ICON**。

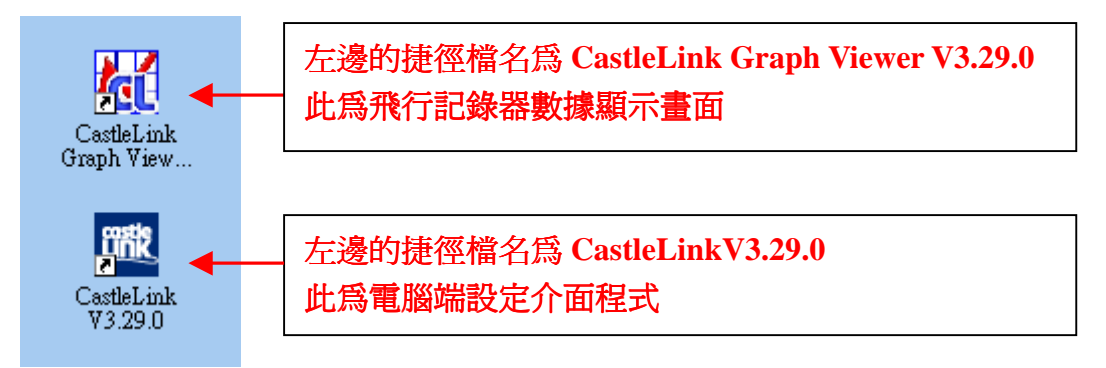

在程式集中會出現 Castle Link 路徑,並且出現 3 個可執行程式,分別為 **CastleLink Graph Viewer V3.29.0** 記錄器數據顯示畫面 **CastleLink V3.29.0** 電腦端設定介面程式 **Uninstall CastleLink V3.29.0** 移除程式 畫面如下:

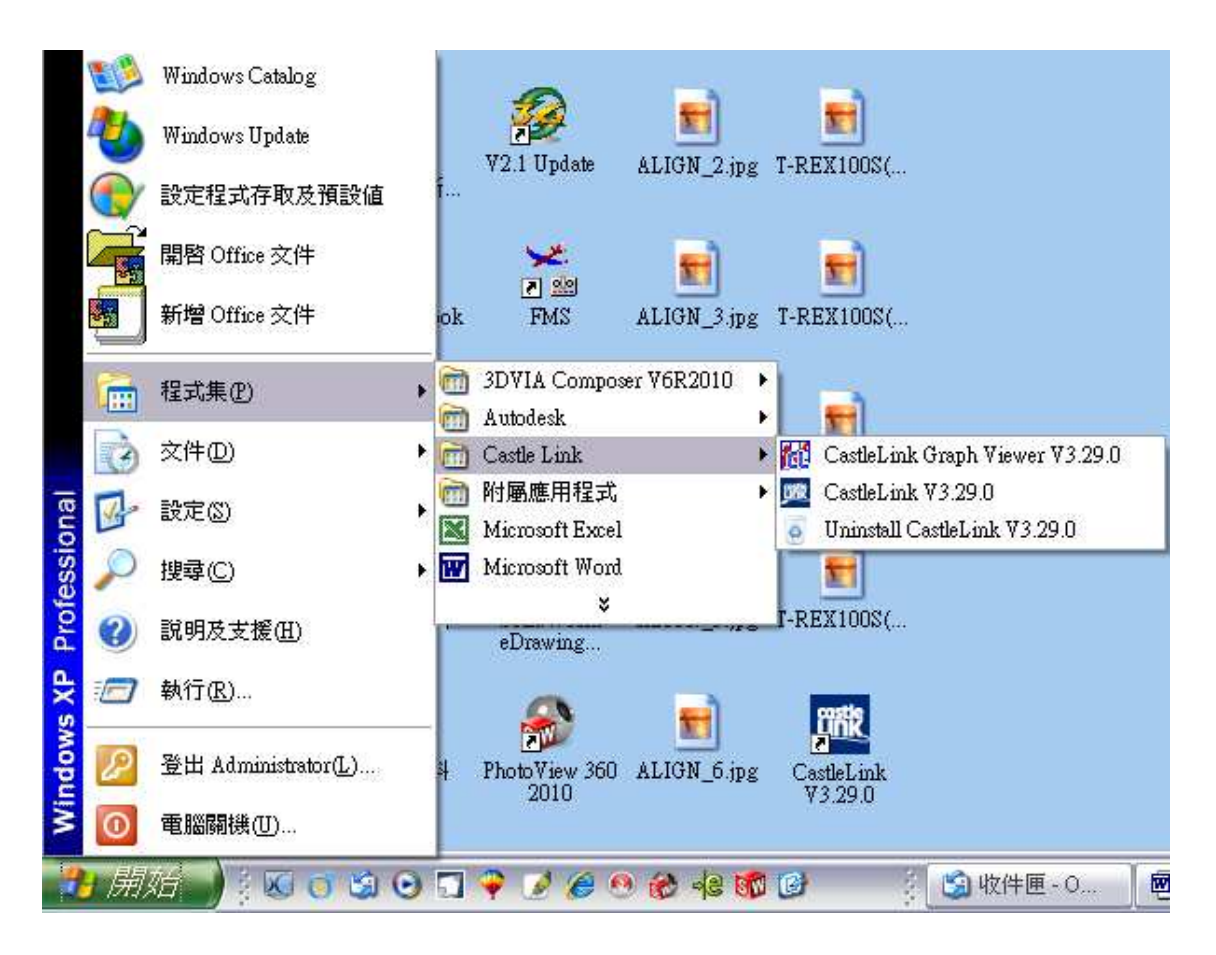

二·電腦端介面操作說明

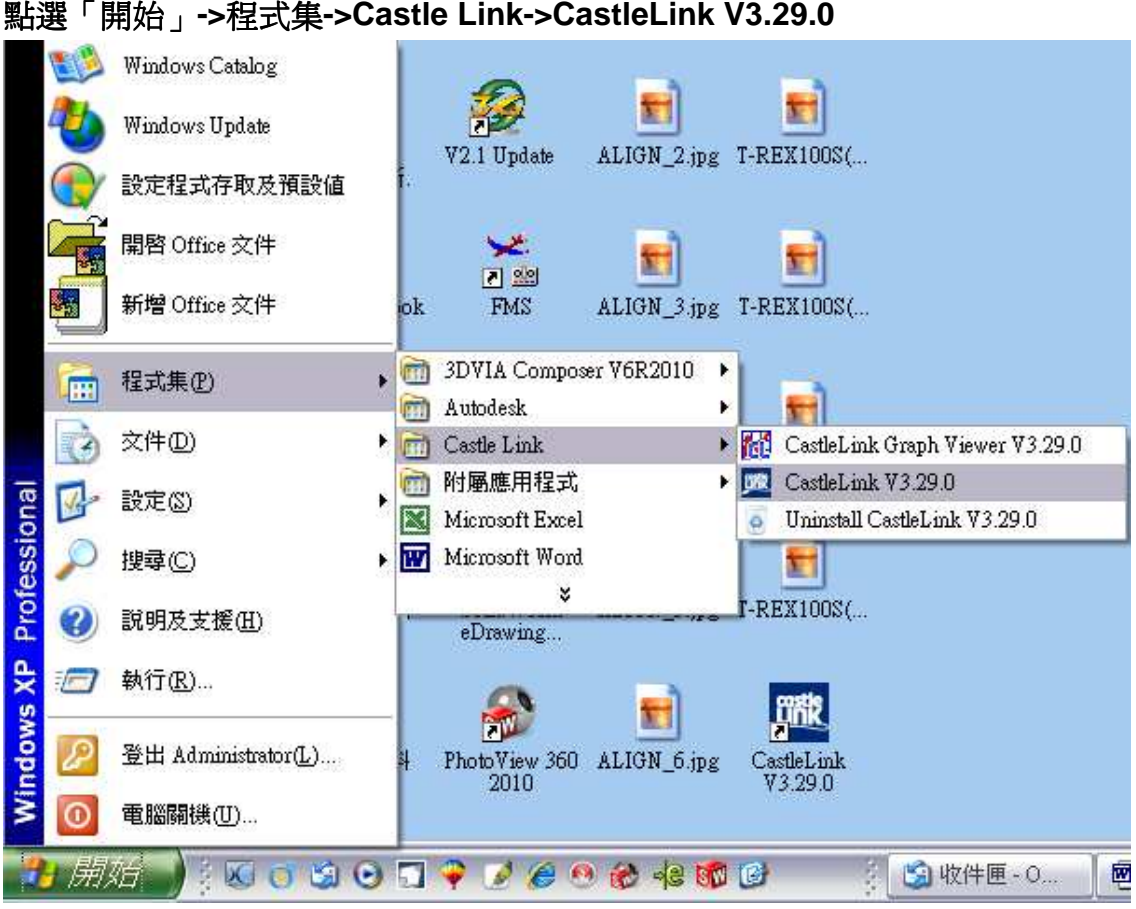

#### 或者,您也可以使用桌面上的捷徑, CastleLink V3.29.0 進入設定界面

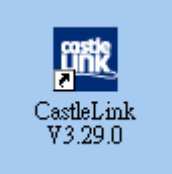

點選「開始」**->**程式集**->Castle Link->CastleLink V3.29.0** 

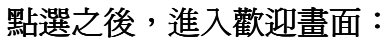

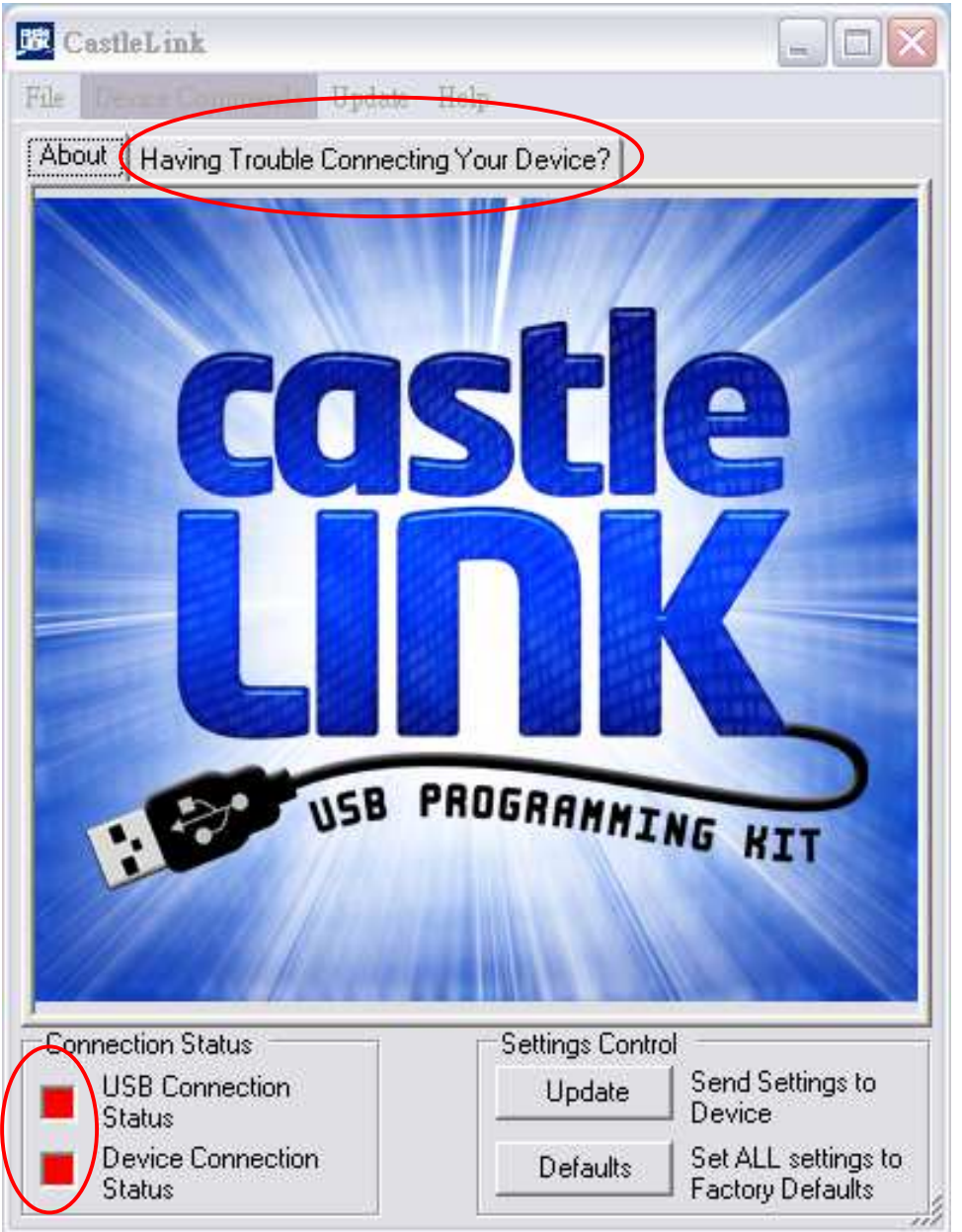

如果狀態燈號為紅燈, 如果狀態燈號為紅燈,表示您尚未完成接線,請點選「**Having Trouble Connecting**  Your Device」選項,依照接線示意圖完成接線。

### 接線示意圖:

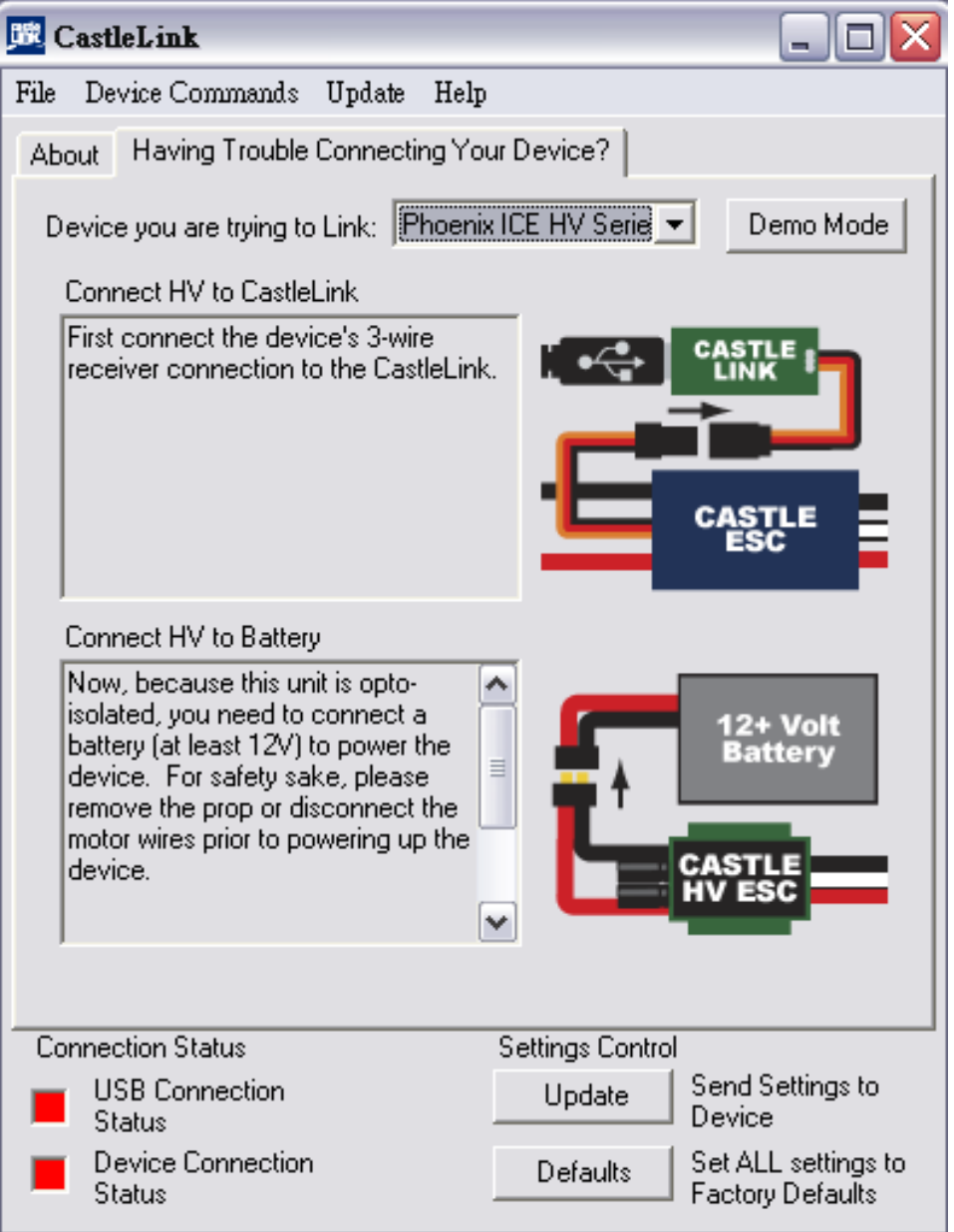

步驟 **1.** 首先將調速器之訊號線接上 **Castle Link**。

步驟 2. 為了安全起見,請先將主旋翼與尾旋翼拆下,接著將調速器接上電源(12V 以上**)**。

依照圖示接線完成後,系統會自動進入 Phoneix ICE HV Serie 模式顯示開機完成 的歡迎畫面。

### 開機歡迎畫面:

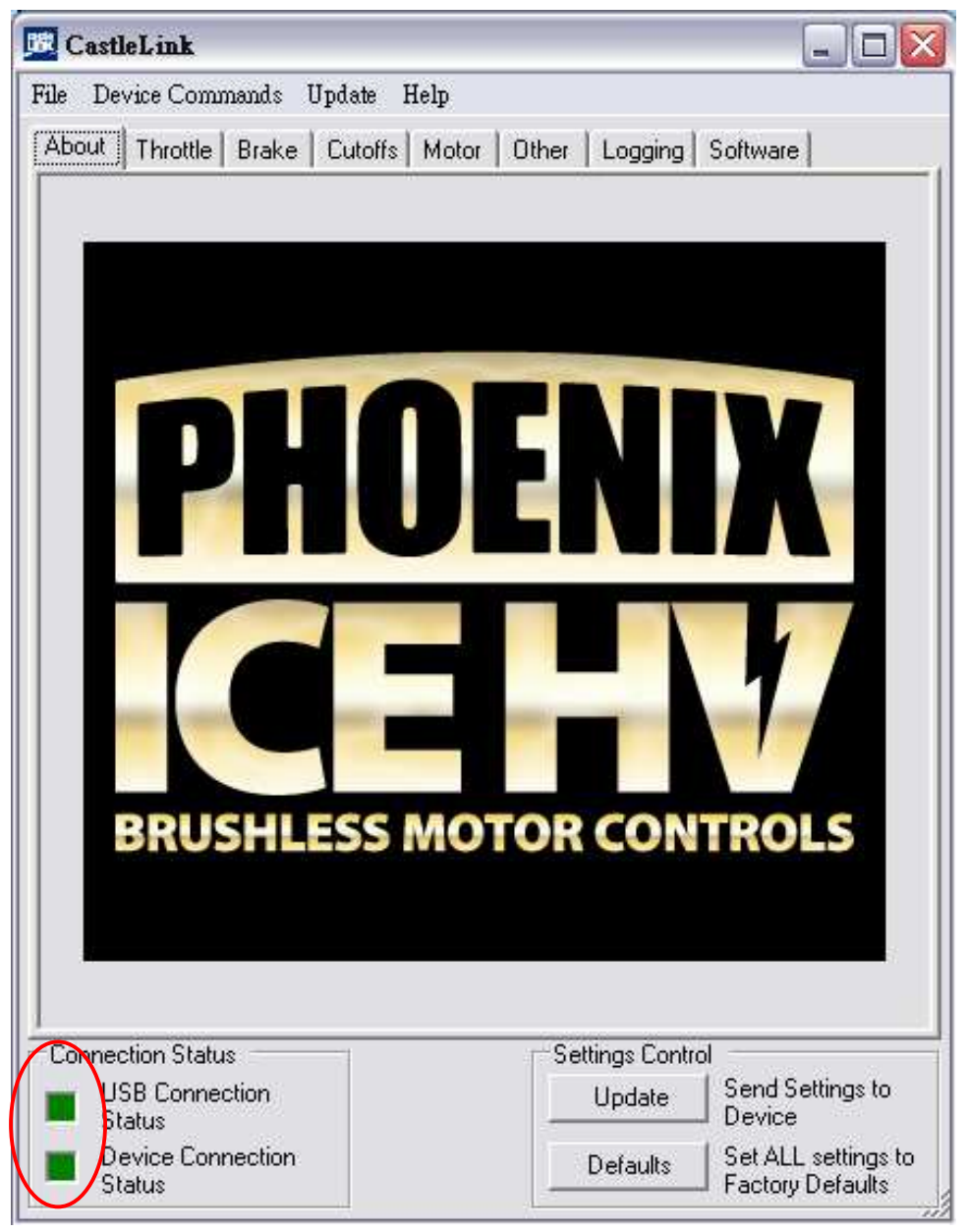

此時燈號會由紅燈轉爲綠燈,表示您已完成連線動作。

本程式提供油門、煞車設定、截止電壓、馬達共計四個頁面供您調整參數設定,另 外提供其它選項可設定電源啓動是否確實的警告聲響;及記錄器選項,可選擇記錄 飛行參數等各項設定。

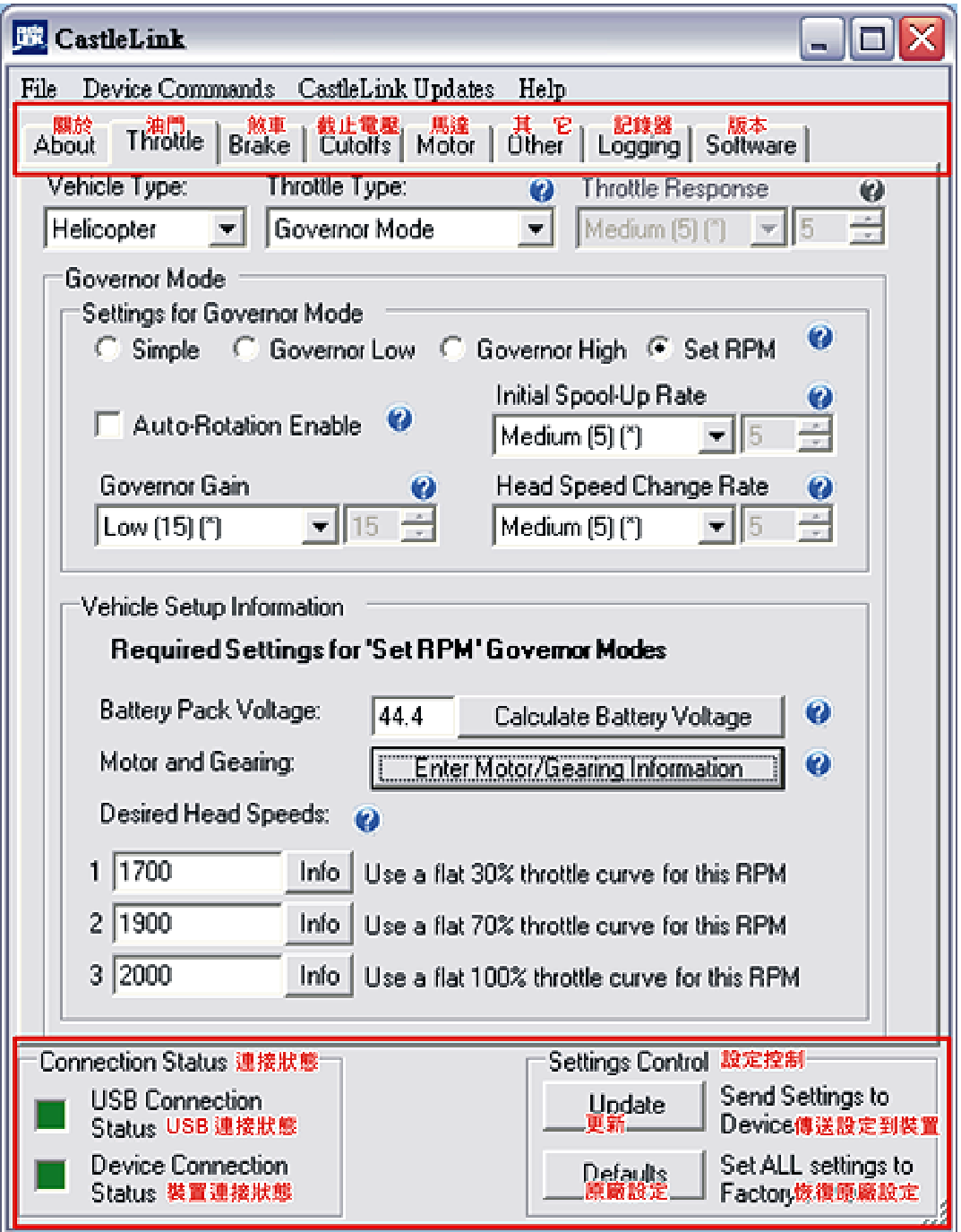

當正常開機後,調速器系統便會開始連接訊號,狀態欄中顯示綠燈代表連線完成, 程式會自動讀取調速器內的各項參數。

## **1. Throttle** 油門設定頁面: 油門設定頁面:

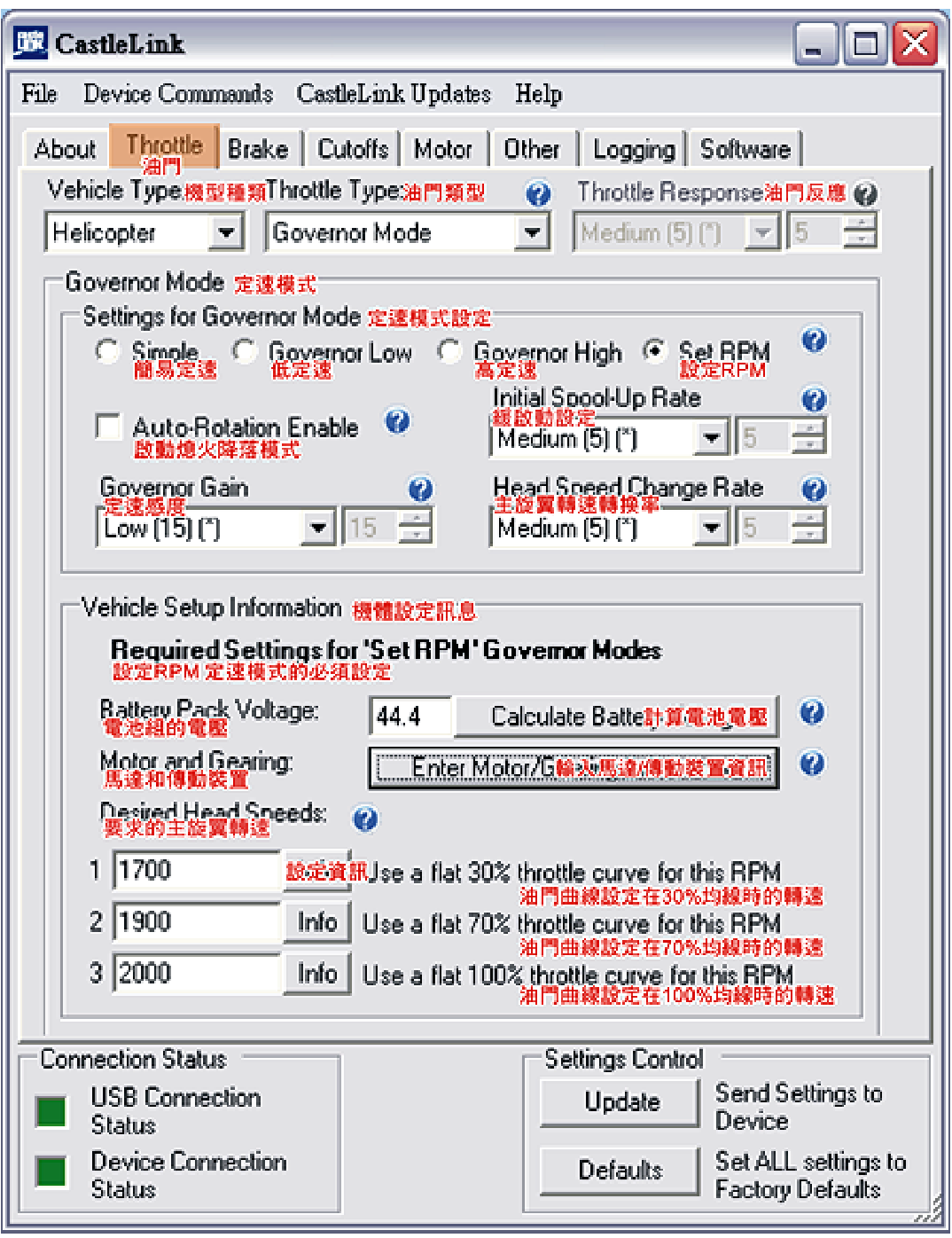

## **1.1 Vehicle Type** 機型種類:

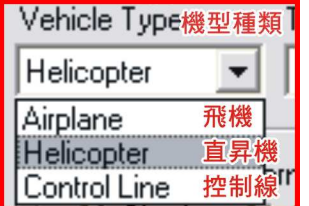

**1.2 Throttle Type** 油門類型**:** 

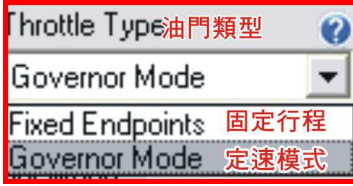

使用此下拉框來選擇你想使用的油門控制方式。不同的種類會開啓不同的選擇,例 如:直昇機裡並沒有自動校準模式 直昇機裡並沒有自動校準模式直昇機裡並沒有自動校準模式。自動校準行程和固定行程模式下 自動校準行程和固定行程模式下**,** 油門信號越 來越高,馬達的轉速也會增加。定速模式則以油門信號的範圍來界定馬達旋轉的速 度。**ESC** 會在此速度上試著保持或定速。

- ‧ **Auto-Calibrate Endpoints** 自動校準行程**(**僅限使用於飛機模式**)** 自動校準模式將自動「記錄」你的發射機的行程,所以儘可能調高油門搖桿的行 程量(end points)以獲得更佳的解析度。組裝調速器後,你必須在陸地上使用全 油門以便在**ESC**可以在起飛前記錄這個值。 可以在起飛前記錄這個值。
- ‧**Fixed-Endpoints** 固定行程

固定行程模式遙控器須設定零油門和全油門的行程量至ESC所要求的固定值, 也 就是說ESC並不校準發射機的行程量。如果您使用的是這種模式,你很可能要改 變你的發射機上的行程量設定來讓油門搖桿達到零油門與全油門的位置。 要做到 這一點,打開你的發射器並且在一般模式下設定一條直線的油門曲線

(0,25,50,75,100)。接著淮入遙控器油門行程量設定百面,將油門涌道的最高及 最低行程量分別由100%縮小至75%,之後將油門搖桿推至全油門後接上電池 (它 不會啓動),然後將你的最高行程值往100%方向調整增加,直到你聽到一個音 調,表示已到達油門最高點 【可能會超過100% 】。接著將油門搖桿放至最低位置, 並把最低行程値往100%方向調整增加, 直到你聽到一個音調,表示已到達油門 最低點【可能會超過100%】。拔掉電池,等待幾秒鐘,然後重接電源確認油門是 否運作正常。

註:**1.**以**Futaba 12ZH**為例,油門**ATV**最高點約為**100%**、最低點約為**135%**。

2. Futaba系統的遙控器須將油門通道的正反向, 設定為反向"REV"。

‧**Governor Mode** 定速模式 定速模式提供使用者自行設定所希望的衡定轉速,而當馬達負載產生變化時, **ESC** 會自動維持轉速的衡定。 你可以設置定速模式頁面上其他選項來調整你的定速設置。

### **1.3 Throttle Response** 油門反應:

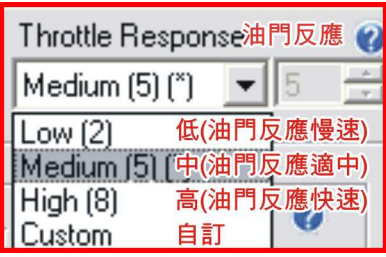

此設定為從某一油門數值切換到另一油門數值提供一個變化率。較高的油門反應設 定會使得變換油門數值時產生較少的抑制。較低的油門反應設定會使得變換油門數 值時明顯感覺反應變的"模糊"或是遲緩。較高的反應等級會使油門變化時油門反 應更加迅速。在固定行程模式下,這個設定對於 "fine tuning" 的油門反應時間甚是 重要,以保持 **pitch** 變化時的轉速。

(註記:當選擇直昇機模式時,此設置頁面將自動關閉)

**1.4 Governor Mode** 定速模式

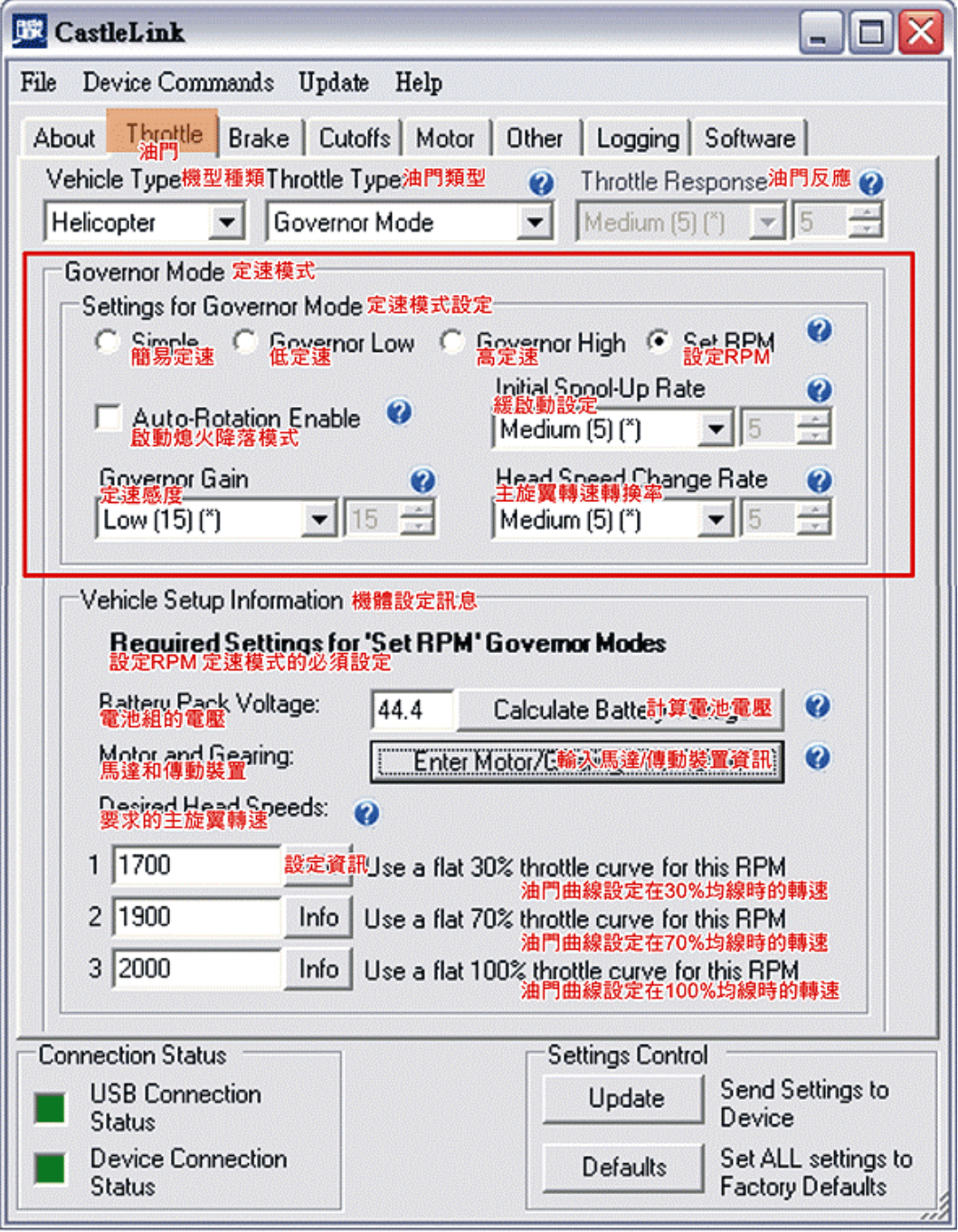

‧**Simple Governor Mode** 簡易定速模式

簡易定速模式的設計是最容易使用的 的設計是最容易使用的。您只需加油門**,**就如同你是在**'Heli-Fixed'** 模式.油門搖桿是直接控制馬達動力而且不指定RPM。一旦到達你要的RPM,把 你的油門搖桿在這個位置上保持 在這個位置上保持 **1.5**秒,然後**ESC**會將此轉速**"**鎖住**'**。 如果您移 動油門,主旋翼轉速也會隨之改變。這種模式的唯一的缺點是無法知道實際的主 旋翼轉速。

‧**Set RPM Governor Mode** 設定**RPM** 定速模式

**SET RPM** 模式將允許你設置 3 段不同的主旋翼轉速。 只需輸入主旋翼轉速和一 些參數設定,設定介面會協助你完成所有的調速器設定。第一段的主旋翼轉速設 定是用於油門訊號在 **1.1ms** 和 **1.5ms** 之間 **(**即油門曲線第一點設為 **0**﹪,其他 各點均設定為**30%**水平直線**)**。第二段的主旋翼轉速設定是用於油門訊號在 **1.5ms**  和 **2.0ms** 之間 **(**即油門曲線設定為 **70%**水平直線**)**。第三段的主旋翼轉速設定是 用於油門訊號在 **2.0ms** 以上**(**即油門曲線設定為 **100%**水平直線**)**。

範例:以 **T-REX 700E 700MX 530KV** 馬達為例,第一段設為 **Normal** 停旋 轉速 設定 1750RPM 遙控器油門曲線 0/30/30/30/30, 油門曲線第一點設為 0 是 要使搖桿置於最低點時馬達是停止的。 第二段設為 **IDLE1** 轉速設定 **2200RPM** 遙控器油門曲線 **70/70/70/70/70**。 第二段設為 **IDLE2** 轉速設定 **2300RPM** 遙控器油門曲線 **100/100/100/100/100**。

**1.5 Auto-Rotation Enable 啓動熄火降落模式** 

此模式是在零油門之上(1.0ms 到 1.1ms)提供一段馬達無運轉輸出的區域, 但是 當一旦重啓油門,如熄火降落失敗,將會使用快速的啓動模式來回復到應有的主旋 翼轉速而非**"**緩啟動模式**"**。這讓你能同時擁有緩啟動模式及執行熄火降落特技所 需的快速回復主旋翼轉速的功能。 任何低於 1.0ms 的油門會被視爲油門關閉。 所有從零油門開始的油門動作都會使用 **'**緩啟動模式**'**。

#### **1.6 Initial Spool-Up Rate** 緩啟動設定

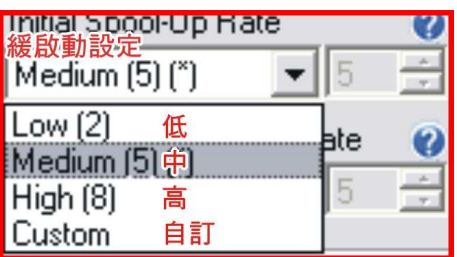

此設置控制電源如何快速大幅度從零提高到你的馬達到達指定的主旋翼轉速。 此 設置將只有在你選擇直昇機或 control line 油門模式才能使用。越快的緩啓動速 度,旋翼頭的啓動運轉的速度也越快。一旦主旋翼轉速接近目標,緩啓動功能會 停止。你可以經過測試來找出哪種啓動速度對你來說是最好的。有些飛手喜歡緩 慢的緩啟動,有些喜歡快的。

 $\hat{m}$ 例: 以 T-REX 700E 700MX 530KV 馬達為例, 緩啓動設定數値為 2 或 3 較為 適當。

#### **1.7 Governor Gain** 定速感度

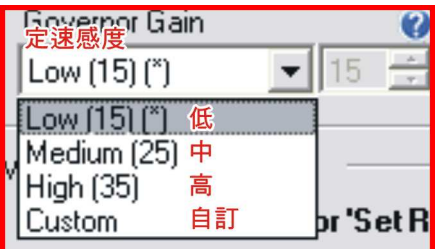

此設置運作方式就如你的陀螺儀感度。太低的話,定轉速的反應會變模糊而且轉 速落差明顯。太高的話馬達轉速也會有類似追蹤的情形,可聽到馬達抖動的聲音。 一般來說,較大的直昇機需要較高的感度來達到修正轉速。

範例: 以 T-REX 700E 700MX 530KV 馬達為例, 定速感度建議設定範圍 10~15 較為適當。

### 1.8 Head Speed Change Rate 主旋翼轉速變化率

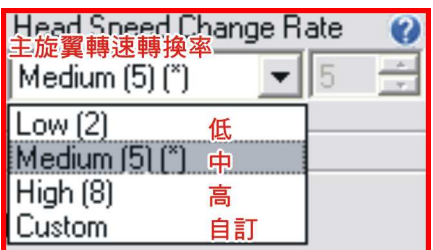

此設置為控制主旋翼轉速切換到更高的轉速時的變化率,也就是油門的反應速度。 此設置只在你選擇直昇機或控制線的模式下才能使用。數值越高,當油門變換時主 旋轉速的反應速度越快。

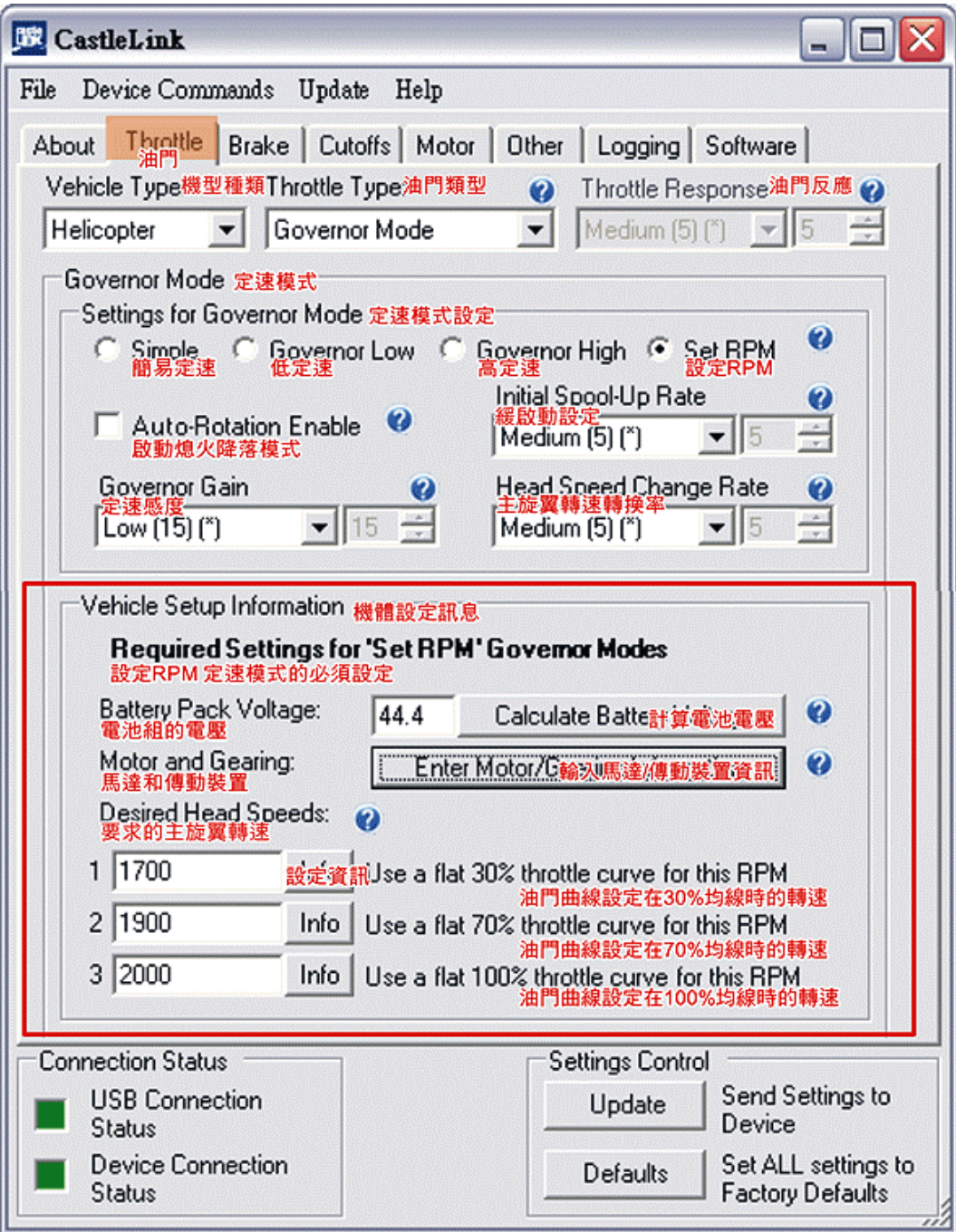

## **1.9 Vehicle Setup Information** 機體設定訊息

若選擇 **"**設定 **RPM"** 的定速模式,必須做以下設定 必須做以下設定 **Battery Pack Voltage:** 電池組的電壓, 點擊「**Calculate Battery Voltage** 計算電池電壓」 計算電池電壓」按鈕,會開啟一個視窗來幫助您 會開啟一個視窗來幫助您 計算電池組標稱電壓。此訊息用以幫助確定你的設定是可行的。

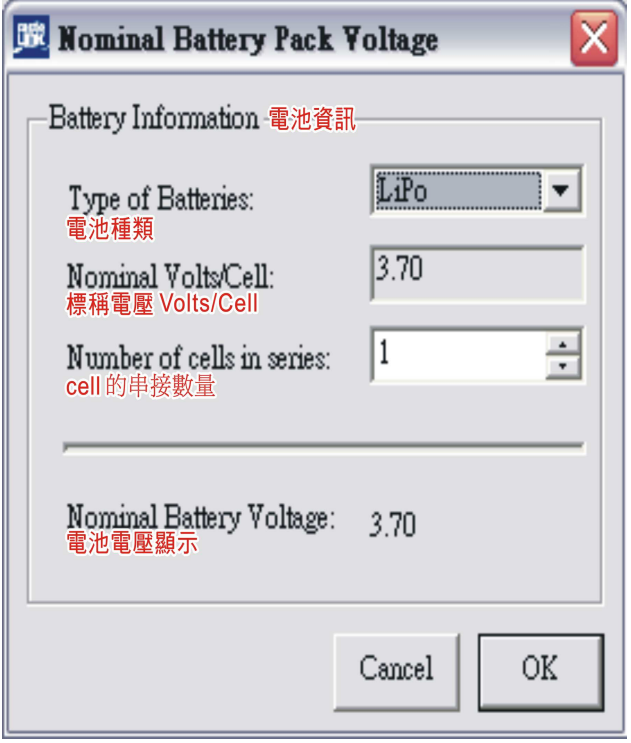

- ‧**LiPo** 鋰
- ‧**A123** 鋰鐵
- ‧**NiMh** 鎳氫
- ‧**NiCd** 鎳鎘
- ‧ **Other** 其他

‧

完成設定後點選 **OK**,進入馬達規格與齒比設定

#### **1.10 Motor and Gearing:** 馬達和傳動裝置

點擊此按鈕來開啟馬達規格和傳動齒比的設定, **ESC** 將依照您輸入的資訊來換算定 速的轉速,而且提醒您所設定的轉速是否恰當。

傳動裝置資訊視窗:

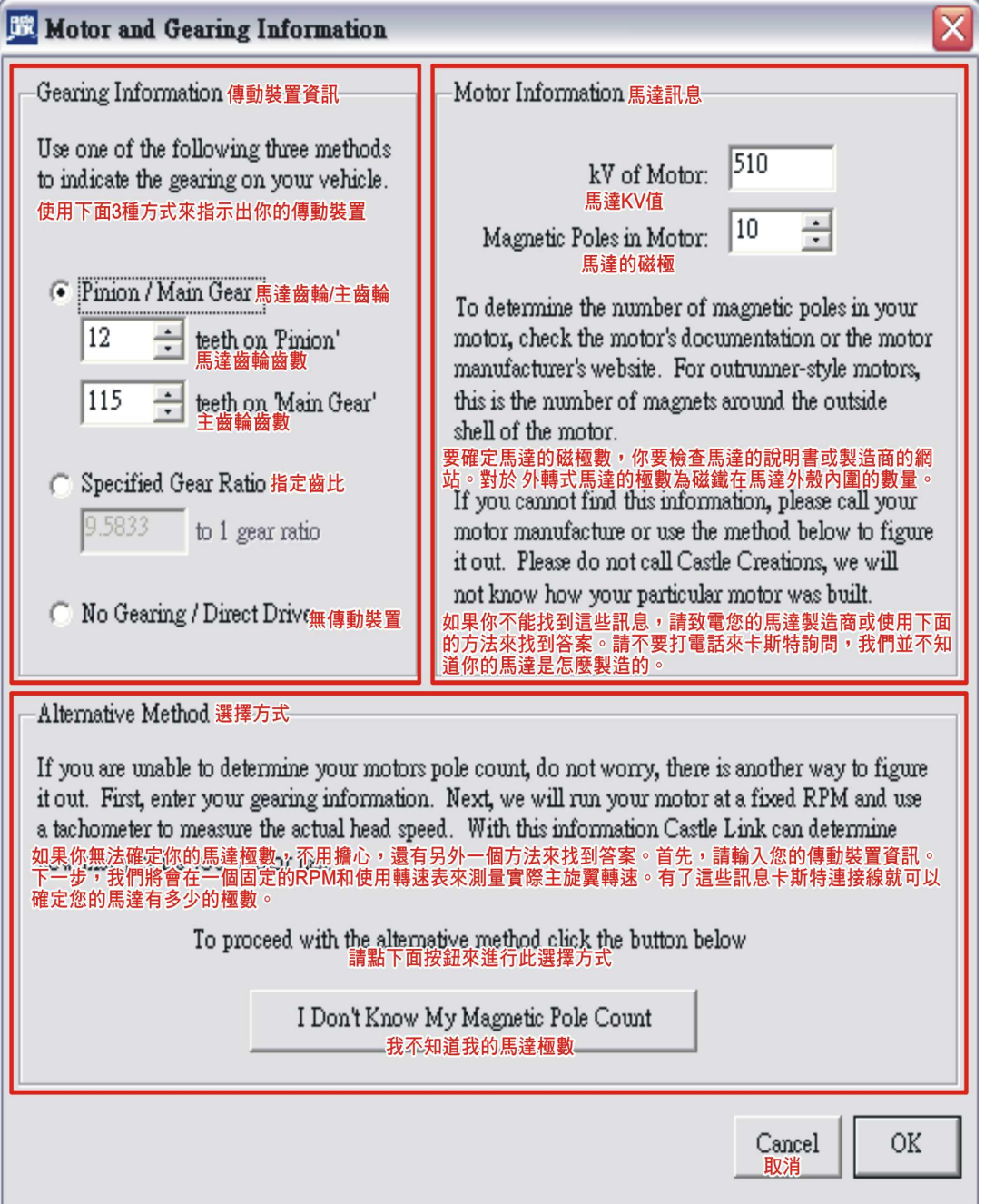

要確定馬達有多少的磁極數,你要檢查馬達的說明書或製造商的網站。對於外轉式 馬達的極數為磁鐵在馬達外殼內圍的數量。

註:**T-REX 700E 700MX** 的磁鐵極數為 **10** 極

如果你無法確定你的馬達極數,不用擔心,還有另外一個方法來找到答案。首先, 請輸入您的傳動裝置資訊。下一步,我們將會在一個固定的 RPM 和使用轉速表來 測量實際主旋翼轉速。有了這些訊息卡斯特連接線就可以確定您的馬達有多少的極 數。

## **2. Brake** 煞車設定頁面: 煞車設定頁面:

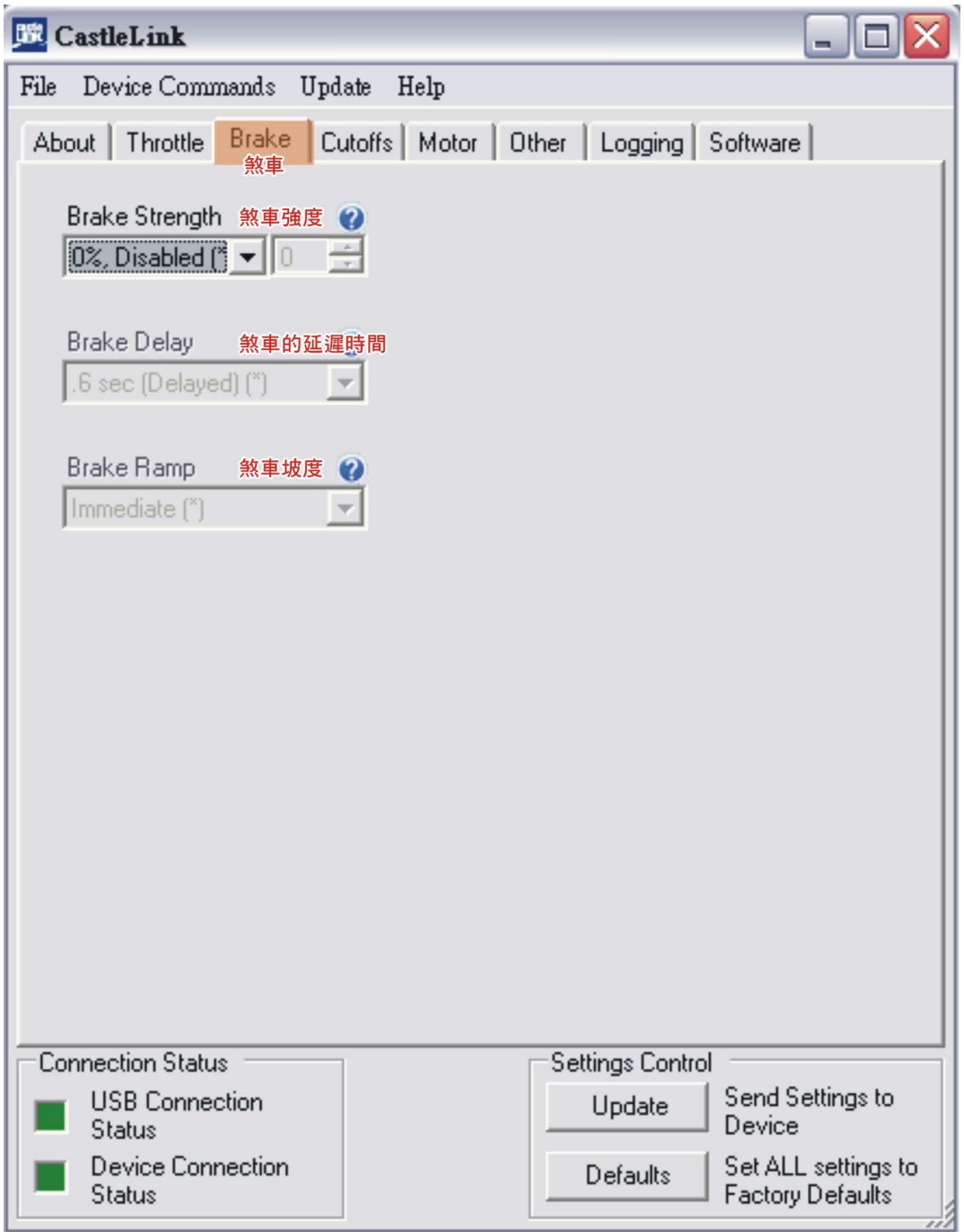

附註:選擇直昇機模式時將自動關閉煞車頁面的設定選項。

### **2.1 Brake Strength**煞車強度

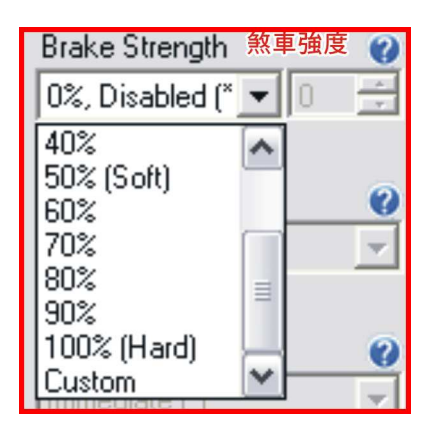

此選項可以調整煞車來達到特定的運用。煞車有兩個主要用途;停止飛機的折疊螺 旋槳來做摺疊的動作和控制**3D** 和特技飛行的**downlines**動作。 飛手們應該嘗試找 到最適合自己的煞車及其應用。煞車制動強度強度變化從軟煞車到急煞車。

### **2.2 Brake Delay** 煞車的延遲時間

煞車制動的延遲時間是用來改變當油門全關時需要多久的時間來達到煞車制動。

### **2.3 Brake Ramp** 煞車坡度

煞車制動的延遲時間是用來改變當油門全關時煞車坡道讓煞車在可選擇的時間內 達到設置的煞車力量. 這個讓你可以做強煞車動作而且不會損害到齒輪箱。

‧**Super Slow** 

從**0%**煞車到選擇的煞車力量**,**如**100%,**花費**2.6**秒。

- ‧**Very Slow**  從**0%**煞車到選擇的煞車力量**,**如**100%,**花費**1.7**秒。
- ‧**Slow**

從**0%**煞車到選擇的煞車力量**,**如**100%,**花費**1**秒。

‧**Medium** 

從**0%**煞車到選擇的煞車力量**,**如**100%,**花費**0.51**秒。

‧**Fast** 

從**0%**煞車到選擇的煞車力量**,**如**100%,**花費**0.27**秒。

‧**Very Fast** 

從**0%**煞車到選擇的煞車力量**,**如**100%,**花費**0.1**秒。

‧**Immediate** 

油門全關後且控制器會等待設定的時間後**,** 這個制動**(**煞車**)**會馬上設定好你希望 制動**(**煞車**)**力量。

## **3. Cutoffs** 截止電壓設定頁面: 截止電壓設定頁面:

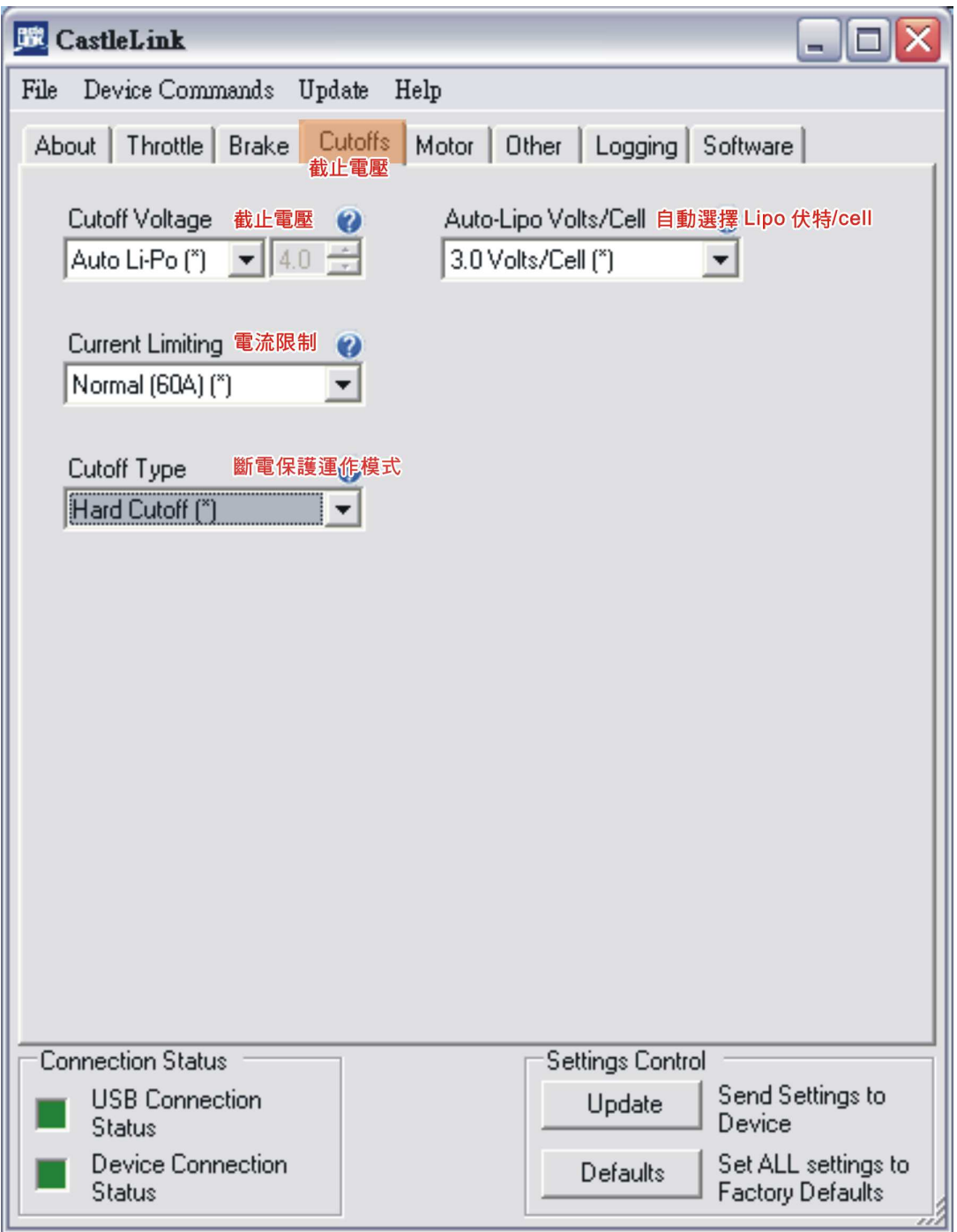

在截止電壓是設定為保護避免鋰電池過度放電 設定為保護避免鋰電池過度放電 設定為保護避免鋰電池過度放電(每個 **cell** 電壓低於 **3V** 時)。 如果您使用的是鎳氫或鎳鎘電池, 你不會需要使用截止電壓設置來保護電池,因為 這些類型的電池可以讓你長時間飛行至完全放電。如果您使用的是大於 6NiXx 電池, 設置您的 cut 至5 伏特的電壓。如果您使用的是6 或更少的 NiXx 電池設置你的 cut 到 **4** 伏特的電壓。

#### **3.1 Cutoff Voltage** 截止電壓

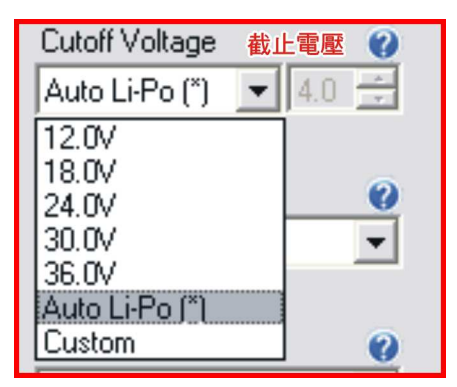

- ‧**12.0V** 使用於運作 **4 cell** 的鋰電池。
- ‧**18.0V** 使用於運作 **6 cell** 的鋰電池。
- ‧**24.0V** 使用於運作 **8 cell** 的鋰電池。
- ‧**30.0V** 使用於運作 **10 cell** 的鋰電池。
- ‧**36.0V** 使用於運作 **12 cell** 的鋰電池。
- ‧**Auto Li-Po**

當選則此選項, 調速器會自動檢查鋰電池 cell 的數量。然後設定截止電壓到一個 cell 3V.;當你接上電池到調速器,調速器會開始閃爍而且會針對 cell 數做一定 數量的嗶聲。 所以你就可以確定你的調速器的設定。如果 cell 數算錯了. 請在飛 行前確認你的電池是充飽的而且 **cell** 數要是對的。

註記:不要使用 Auto Lipo 在鎳氫或鎳鎘電池上。

#### **3.2 Auto-Lipo** 截止壓設定

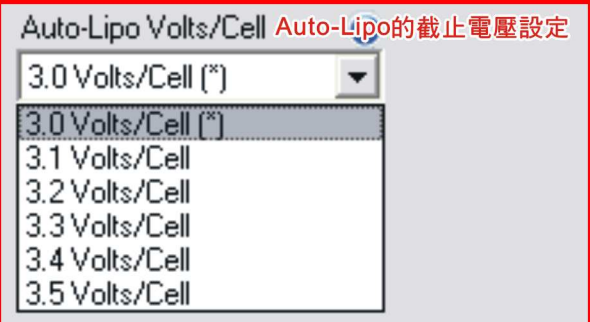

**Auto-Lipo** 的截止電壓設定允許您改變 **Li-Po** 電池每 **cell** 截止電壓保護的電壓值。 原廠設置為一個 cell 3.0V,調速器會使用此設置來計算正確的電壓自動斷電保護。 它是用你的一個伏特**/cell** 乘上它偵測到的 **cell** 數量。

例如,如果您選擇 **3.3V** 且使用 **4s** 的包裝,斷電保護將被設置為 斷電保護將被設置為 **13.2V**。

### **3.3 Current Limiting** 電流限制

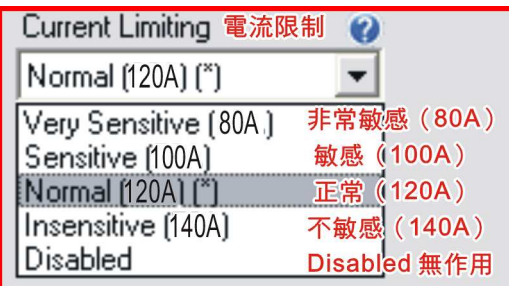

卡斯特調速器內置有幾種形式的內建保護, 卡斯特調速器內置有幾種形式的內建保護,其中之一是**'**電流**'**。此設定可以讓調速 器自我保護,避免電流過大或不適當的電池。 一般而言,飛機的使用是不需要改變此 設置的除非你是要做測試用。如使用直昇機模式可以將數值放大,並且將減少了調 速器的關閉馬達的機會。但是這會增加調速器電流過大的風險。使用電池的放電容 量太低有時可以因為不平穩的雷流而開啟這種保護功能。如果你遇到過早的切斷, 改變此設置來符合所需的功能 。確認你的電池組和連接器,以確保它們有足夠的 耐電流。

註:**ICE HV80** 搭配 **T-REX 700E** 使用時,建議設定 **Insensitive[140A]**。

#### **3.4 Cutoff Type** 斷電保護運作模式:

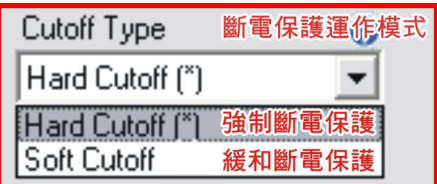

設定當 ESC 到達截止電壓時, 啓動截止電壓保護的方式。 註記:當選擇任何直昇機油門模式時,此項設定會自動設定為緩和斷電保護。

‧強制斷電保護

當電池達到設置的截止電壓時,馬達端的電源會被切斷 (有內建 BEC 的調速器 中,BEC 電源會一直保持供電給你的接收機,它是一個完全獨立的系統)。你可 以先將油門關閉後再重新啓動油門,然後馬達將會重新啓動,但是當到達截止電 壓時馬達電源會再次被切斷。這個是推薦給飛機模式的,它能提供您的電池最佳 的保護。

註記:如果你是在電池耗盡之前或達到全油門前被切斷的,這會告訴你,你的電池 不符合系統的要求。

‧緩和斷電保護

當電池組達到截止電壓時,輸入馬達的電源將會被持續減少到超過截止電壓為 止。然後不斷調整保持在截止電壓。馬達會調整到相對應的速度,在全油門狀態 下,馬達速度也會慢慢的下降。這是推薦給直昇機和 3D 飛行用。在這兩種情況 下,當達到接近截止電壓時,突然斷電是不希望被看到的。

## **4.Motor** 馬達設定頁面:

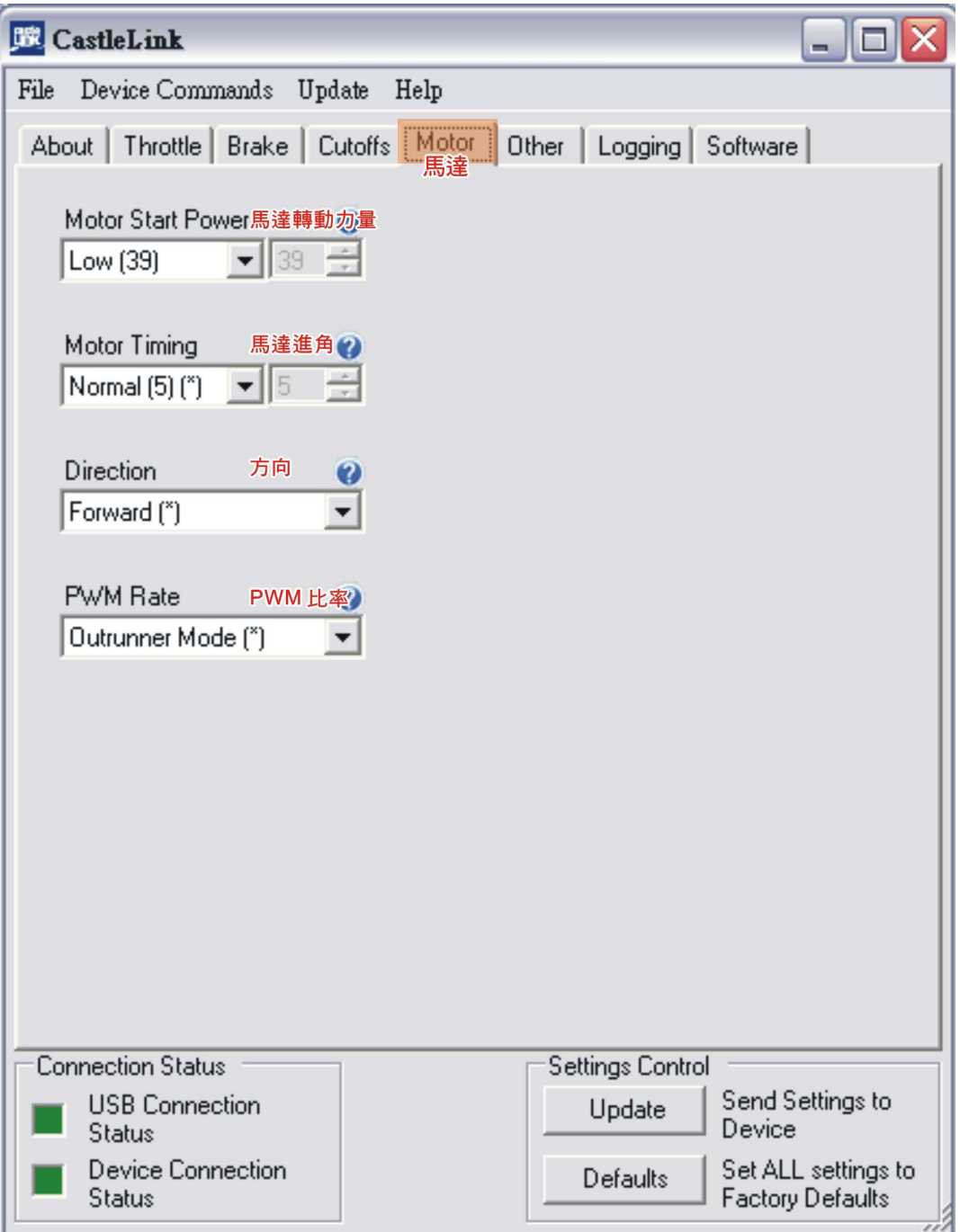

## **4.1 Motor Start Power** 馬達啟動力量

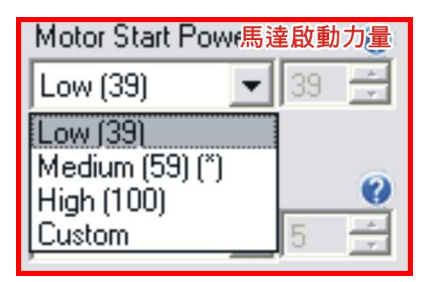

這個設定是控制馬達在啓動運轉時需要輸出多少的力量,不同的動力系統與飛機、 直昇機,設定也不同。最好的設定方式是一開始先設定較低的設置,接著再嘗試找

#### **4.2 Motor Timing** 馬達進角

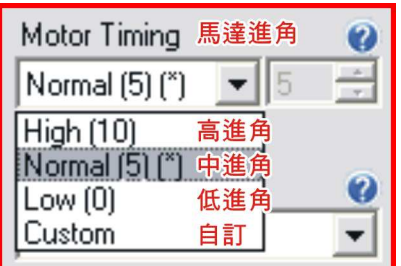

馬達進角設定能改變範圍內推動馬達的時間。一般而言,低進角設定能提升效率同 時也會減少動力, 高進角設定能提高動力也會使馬達容易過熱。每個馬達將對應不 同的進角設定。當任何馬達接上時,卡斯特調速器會自動的找出正確且最佳的進角 設定。你也可以透過這項設置功能,做向上或向下調整。

‧高進角

 用此設定的時候需注意馬達的溫度 **(**最高安全溫度為 **93**℃**).**高 **kv** 的馬達在很短 時間內就會變的很熱。

‧中進角

適合大部分的馬達

‧低進角 馬達效率最好,馬達工作溫度最低。

#### 註:外轉馬達如 **ALIGN700M / 700MX**,建議使用 **Normal(**中進角**)** 。

#### **4.3 Direction** 方向

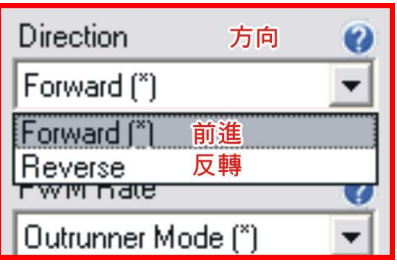

當你第一次轉動馬達,如果他是以錯誤的方向旋轉,你可以在這裡改變它的方向, 而不需要對換兩條馬達線。這也幫助你已經焊接調速器到馬達上時不用擔心重焊的 問題。 (此設置是可以讓調速器或馬達在沒有任何風險的狀況下作修改。進角也 會依改變方向自動被修正)。 會依改變方向自動被修正)。

#### ‧**Forward** 前進

這個是預設的旋轉方向. 正確的方向是取決於馬達線的連接。

‧**Reverse** 反方向

預設的相反旋轉方向 **,** 當正確的方向已從馬達線的連接分辨出**,** 它會往反方向旋 轉。

#### **4.4 PWM Rate PWM** 比率

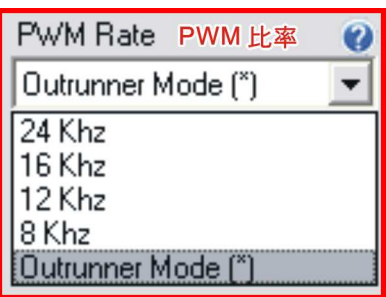

此設置更改調速器傳送 **power pulses** 的頻率。某些馬達種類,使用較高的頻率能 使用較高的頻率能 使馬達效率更好, 使馬達效率更好,但是通常都會使調速器溫度升高 但是通常都會使調速器溫度升高但是通常都會使調速器溫度升高。如果您決定嘗試修改 如果您決定嘗試修改**pwm**, 請使用瓦特計,轉速計和溫度槍來找出此變化如何影響您的電力系統。 PWM 頻率 的增加,通常會增加調速器的溫度。它也有可能會或可能不會降低馬達的溫度。

註:外轉馬達如 **ALIGN 700M / 700MX** 建議使用**[Outrunner Mode]**。

## **5. Other** 其它設定頁面: 其它設定頁面:

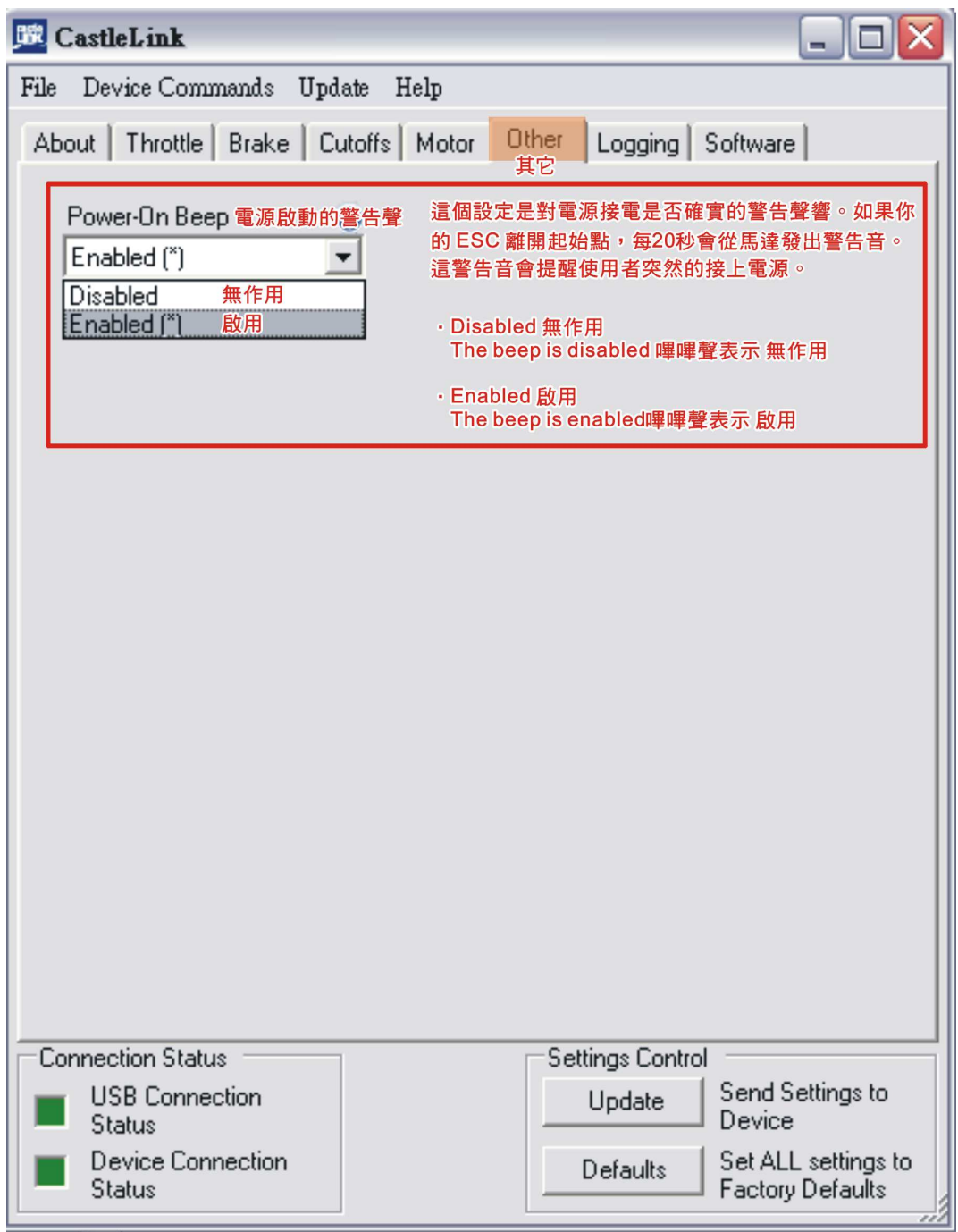

這個設定"啓用"和"無作用"是對電源接電是否確實的警告聲響。如果你的 ESC 離開起始點,每 20 秒會從馬達發出警告音。這警告音會提醒使用者突然的接 上電源。

## **6. Logging** 記錄器頁面:

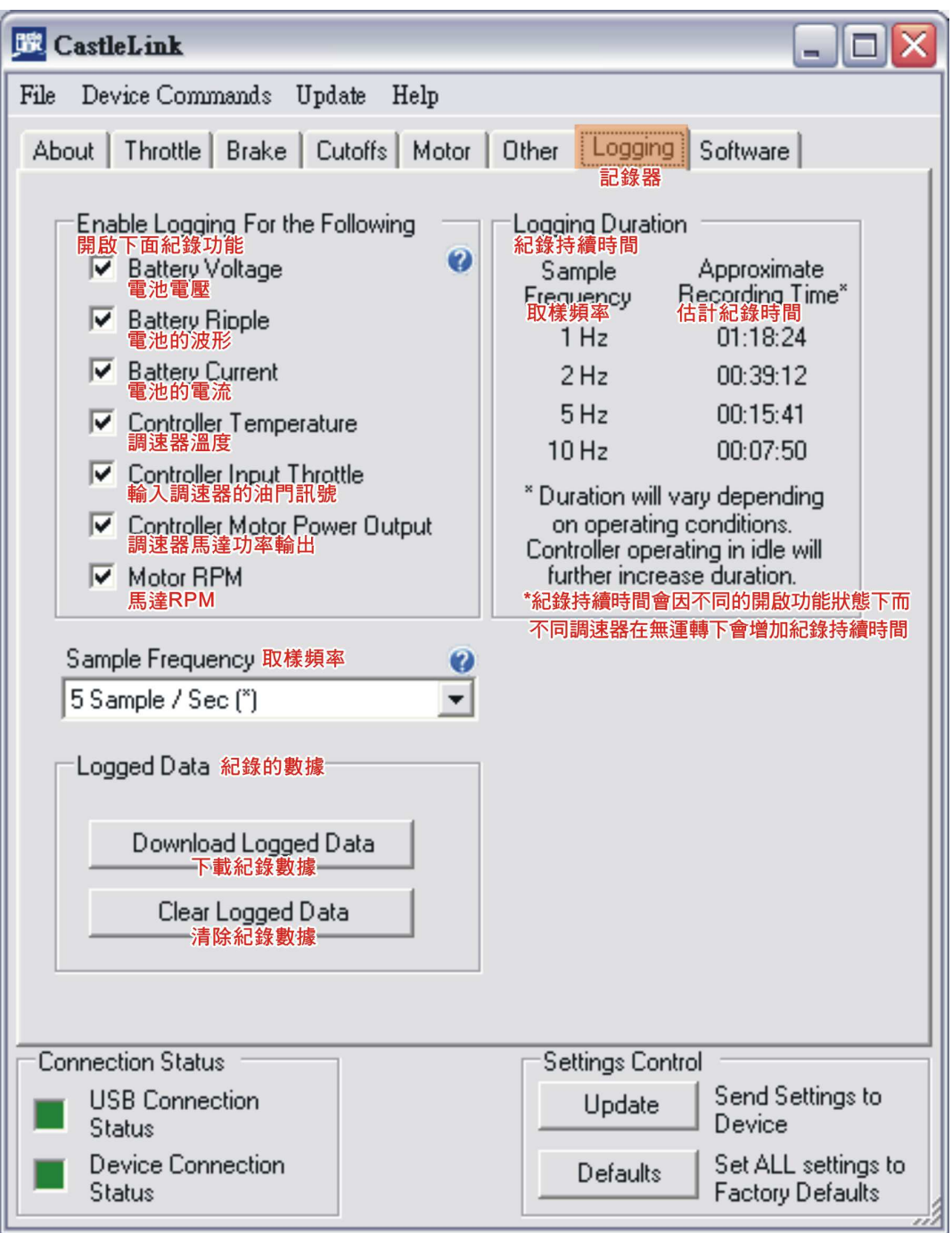

- · 啓用設置讓你選擇你的 ESC 有哪些是你要記錄的, 選擇越多的項目會減少的記 錄數據時間。相反的,選擇較少的項目將會給你一個較長的記錄時間。
- 記錄持續時間會因不同的開啓功能狀態下而不同,調速器在馬達無運轉下會增
- 加記錄持續時間。
- ・取樣頻率選擇每秒控制器記錄數據的頻率。 設置為 **1,** 每秒 **1** 次(**1Hz**),設置 **10,**將記錄每秒 **10** 次(**10Hz**)。